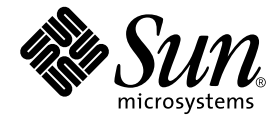

# Sun StorEdge™ D2 阵列 发行说明

Sun Microsystems, Inc. 4150 Network Circle Santa Clara, CA 95054 U.S.A. 650-960-1300

请将有关本文档的意见或建议发送至:docfeedback@sun.com 部件号: 816-4753-12 2003 年 3 月 , 修订版 A

Copyright 2003 Sun Microsystems, Inc., 4150 Network Circle, Santa Clara, California 95054, U.S.A. 版权所有。

Sun Microsystems, Inc. 对此产品中所包含的相关技术拥有知识产权。在特殊且不受限制的情况下,这些知识产权可能包 括 http://www.sun.com/patents 上列出的一个或多个美国专利,以及美国和其它国家的一个或多个其它专利或待 决的专利申请。

本产品或文档按照限制其使用、复制、分发和反编译的许可证进行分发。未经 Sun 及其许可证颁发机构的书面授权,不 得以任何方式、任何形式复制本产品或本文档的任何部分。

第三方软件,包括字体技术,由 Sun 供应商提供许可和版权。

本产品的某些部分从 Berkeley BSD 系统派生而来, 经 University of California 许可授权。 UNIX 是在美国和其它国家注册 的商标,经 X/Open Company, Ltd. 独家许可授权。

Sun、Sun Microsystems、Sun 徽标、docs.sun.com、Solaris、Sun StorEdge、Ultra、Netra、Sun Blade、SunVTS、Solstice DiskSuite、 Sun Enterprise 和 Sun Fire 是 Sun Microsystems, Inc. 在美国和其它国家的商标或注册商标。

所有的 SPARC 商标均按许可证使用,是 SPARC International, Inc. 在美国和其它国家的商标或注册商标。具有 SPARC 商 标的产品都基于 Sun Microsystems, Inc. 开发的体系结构。

OPEN LOOK 和 Sun™ 图形用户界面是 Sun Microsystems, Inc. 为其用户及许可证持有人开发的。Sun 承认 Xerox 在为计算 机行业研究和开发可视或图形用户界面方面所做出的先行努力。 Sun 以非独占方式从 Xerox 获得 Xerox 图形用户界面的 许可证,该许可证涵盖实施 OPEN LOOK GUI 且遵守 Sun 书面许可证协议的 Sun 的许可证持有人。

本文档按 "现有形式"提供,不承担明确或隐含的条件、陈述和保证,包括对特定目的的商业活动和适用性或非侵害 性的任何隐含保证,除非这种不承担责任的声明是不合法的。

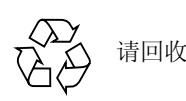

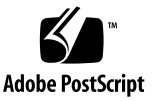

目录

1. [Sun StorEdge D2](#page-4-0) 阵列发行说明 1

[本修订版新增内容](#page-4-1) 1

[系统要求](#page-5-0) 2

[支持的配置](#page-5-1) 2

[支持的平台和连接方法](#page-5-2) 2

[支持的磁盘驱动器](#page-6-0) 3

[支持的装配方式选项](#page-7-0) 4

[支持的电缆](#page-7-1) 4

[可引导性要求](#page-8-0) 5

[支持的软件以及增补程序要求](#page-8-1) 5

▼ [下载并安装推荐的](#page-9-0) Solaris 增补程序集 6

▼ 下载和安装 [Sun Storage Automated Diagnostic Environment 2.1](#page-9-1) 软件 6

▼ [下载和安装其它增补程序](#page-11-0) 8

[已知问题](#page-12-0) 9

[文档资料对子系统](#page-12-1) LED 的描述不正确 错误 ID: [4689770](#page-12-1) 9

[不正确的](#page-12-2) PDF 文件 9

▼ [下载纠正过的文档资料](#page-12-3) 9

#### ESM 上的 HVD [符号应为](#page-13-0) LVD 符号 错误 ID: [4689770](#page-13-0) 10

最大 SCSI [总线长度的说明](#page-13-1) 10

[probe-scsi-all](#page-14-0) 在 Target F 中显示四台设备 错误 ID: 4528044 11

[请求服务的联络信息](#page-14-1) 11

## <span id="page-4-0"></span>Sun StorEdge D2 阵列发行说明

本文档包含了影响 Sun StorEdge™ D2 阵列的安装和操作的突出问题和有关要求。 本文档是对 《*Sun StorEdge D2* 阵列安装、操作和维修手册》(部件号: 816-4745-10) 和 《Sun StorEdge D2 阵列机箱安装指南》(816-4749-10) 的补充。

请将此文档和其它与 Sun StorEdge D2 阵列相关的硬件和软件产品的发行说明以及 README 文件结合使用。例如, 如果阵列挂接到 Sun StorEdge PCI Dual Ultra3 SCSI 主机适配器,请阅读该主机适配器的发行说明获取有关如何下载此主机适配 器驱动程序和增补程序的指导,以及其它的重要信息。

本文档包括以下各节:

- 第 1 [页的 "本修订版新增内容"](#page-4-1)
- 第 2 [页的 "系统要求"](#page-5-0)
- 第 5 [页的 "支持的软件以及增补程序要求"](#page-8-1)
- 第 9 [页的 "已知问题"](#page-12-0)
- 第 11 [页的 "请求服务的联络信息"](#page-14-1)

## <span id="page-4-1"></span>本修订版新增内容

自本发行说明首次发布以来, Sun StorEdge D2 阵列尚未出现变更。和以前所做的 更新一样,发行说明的此次更新也将扩充所支持组件的列表。本次更新包含以下 更改:

- 新增所支持的平台: Sun Blade™ 100 和 150 工作站、 Netra™ 20、 120 以及 Netra t 1120、 t 1125、 t 1400 和 t 1405 服务器
- 新增所支持的主机适配器: Sun™ Dual Fast Ethernet + Dual SCSI PCI 主机适配器
- 列有每种平台所支持的连接方式选项的表格

上述 (带有项目符号的)三项在第 2 [页的 "支持的平台和连接方法"](#page-5-2)一节中有 说明。

- 容量为 73 GB 的磁盘驱动器 请参见第 3 [页的 "支持的磁盘驱动器"。](#page-6-0)
- 关于通过添加的主机适配器进行引导的新增信息 请参见第 5 [页的 "可引导性要求"。](#page-8-0)

### <span id="page-5-0"></span>系统要求

本节所列所支持的软件和硬件都已经过测试,证明可以与 Sun StorEdge D2 阵列一 起工作。

#### <span id="page-5-1"></span>支持的配置

可以为 Sun StorEdge D2 阵列配置一个或两个监视环境状态的环境服务模块 (ESM)。带有一个 ESM 时, 阵列被配置为单总线阵列。带有两个 ESM 时, 阵列被 配置为双总线阵列。

### <span id="page-5-2"></span>支持的平台和连接方法

可用如下方法之一将 Sun StorEdge D2 阵列连接到主机:

- 与主机板载的 SCSI 口 (40 MB/ 秒) 进行连接
- 与安装在主机中的适配器进行连接 (以下两种方式皆可):
	- Sun Dual Fast Ethernet + Dual SCSI PCI 主机适配器 (80 MB/ 秒) 2222A
	- Sun PCI Dual Ultra3 SCSI 主机适配器 (160 MB/ 秒) 6758A

[表](#page-5-3) 1 中列有每个支持的系统所支持的连接方法。

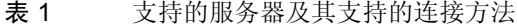

<span id="page-5-3"></span>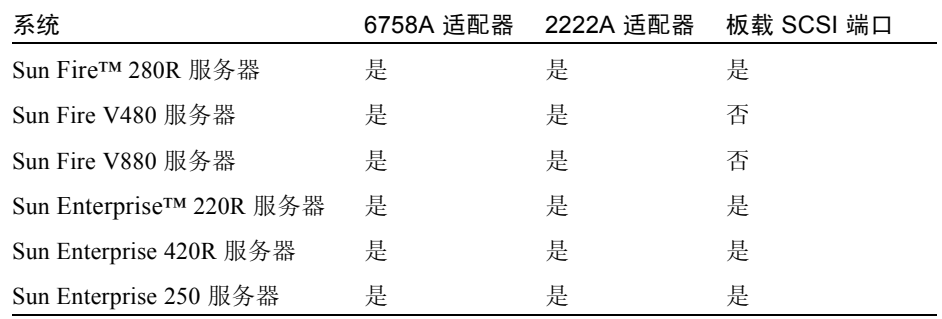

| 系统                             | 6758A 适配器 | 2222A 适配器 | 板载 SCSI 端口 |
|--------------------------------|-----------|-----------|------------|
| Sun Enterprise 450 服务器         | 是         | 是         | 是          |
| Netra™ 120 服务器                 | 是         | 是         | 是          |
| Netra 20 服务器                   | 是         | 是         | 是          |
| Netra t 1120 服务器               | 是         | 是         | 是          |
| Netra t 1125 服务器               | 是         | 是         | 是          |
| Netra t 1400 服务器               | 是         | 是         | 是          |
| Netra t 1405 服务器               | 是         | 是         | 是          |
| Sun Blade <sup>™</sup> 100 工作站 | 否         | 是         | 否          |
| Sun Blade 150 工作站              | 否         | 是         | 否          |
| Sun Blade $1000$ 工作站           | 否         | 是         | 是          |
| Sun Blade 2000 工作站             | 否         | 是         | 是          |
| Ultra™ 60 和 80 工作站             | 是         | 是         | 是          |

表 1 支持的服务器及其支持的连接方法 (接上页)

### <span id="page-6-0"></span>支持的磁盘驱动器

[表](#page-6-1) 2 列出了支持的磁盘驱动器及其部件号。

<span id="page-6-1"></span>表 2 支持的磁盘驱动器

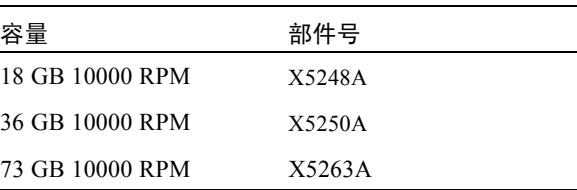

### <span id="page-7-0"></span>支持的装配方式选项

[表](#page-7-2) 3 列出了对于 Sun StorEdge D2 阵列所支持的装配方式选项。

#### <span id="page-7-2"></span>表 3 支持的装配方式选项

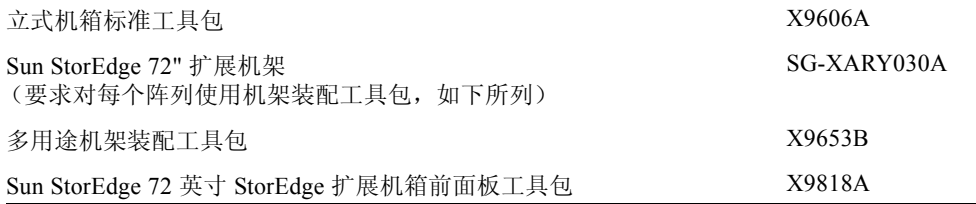

### <span id="page-7-1"></span>支持的电缆

[表](#page-7-3) 4 列出了支持的电缆。每个定购的 ESM 都配有一根 4 米长的 VHDCI/VHDCI 电缆。 还可根据[表](#page-7-3) 4 中所列的销售部件号另外定购电缆。

注意 – 如果您已购置了电缆,请将[表](#page-7-3) 4 中所列的生产部件号与印刷在电缆上的生产 部件号进行核对,以判断电缆是否受支持。

#### <span id="page-7-3"></span>表 4 支持的电缆

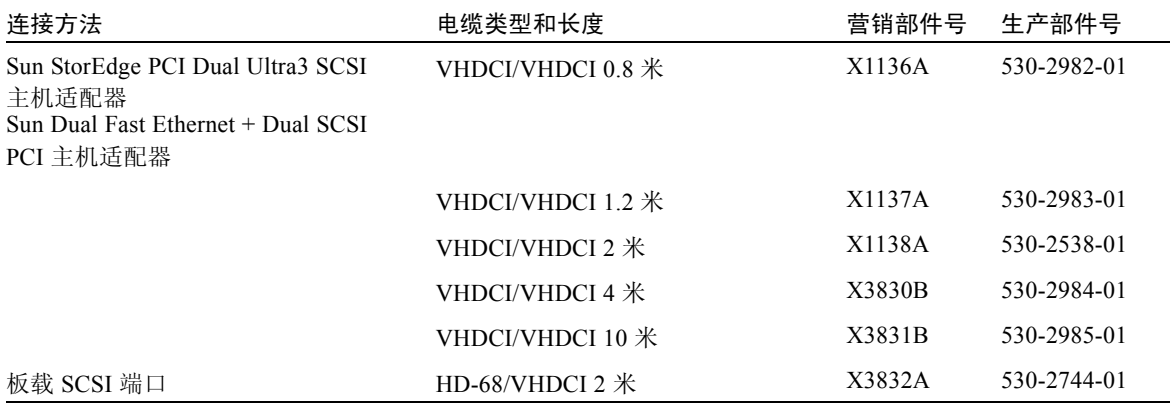

注意 – 支持的最大电缆长度在第 10 页的 "最大 SCSI [总线长度的说明"](#page-13-1)中进行了 说明。

### <span id="page-8-0"></span>可引导性要求

要通过 Sun StorEdge PCI Dual Ultra3 SCSI 主机适配器引导主机,请遵循 《*Sun StorEdge PCI Dual Ultra3 SCSI Host Adapter Installation Guide*》中的步骤进行操作。

从主机自带的 SCSI 接口引导主机无须特别步骤。

如果主机运行的是 Solaris™ 8 操作环境 2/02 版或更新版本,从 Sun Dual Fast Ethernet + Dual SCSI PCI 主机适配器引导主机时无须特别步骤。如果主机运行的是 Solaris 8 操作环境 10/01 版, 则必须安装 ID 为 109885-xx 的增补程序, 详见第 8 [页](#page-11-0) [的 "下载和安装其它增补程序"](#page-11-0)。

#### 支持的软件以及增补程序要求

[表](#page-8-2) 5 列出了支持的软件以及增补程序要求, 还提供了下载步骤的链接。

<span id="page-8-2"></span><span id="page-8-1"></span>表 5 支持的软件、增补程序要求和下载链接

| 支持的软件                                                            | 所需的软件及增补程序                                                                           | 软件及增补程序下载步骤                                                             |
|------------------------------------------------------------------|--------------------------------------------------------------------------------------|-------------------------------------------------------------------------|
| Solaris 8 和 Solaris 9 操作环境                                       | 推荐的 Solaris 增补程序集                                                                    | 第6页的"下载并安装推荐的<br>Solaris 增补程序集"                                         |
| 用于生成诊断报告的 Sun Storage<br>Automated Diagnostic Environment<br>2.1 | 请参见 《Storage Automated<br>Diagnostic Environment Release<br>Notes》以了解所需的软件及增<br>补程序。 | 第6页的"下载和安装 Sun Storage<br>Automated Diagnostic Environment<br>$2.1$ 软件" |
| SunVTS 4.5™ 或更新的诊断软件 <sup>1</sup>                                | ID 号为 112250-xx 的 SunVTS<br>4.5 软件增补程序。(SunVTS<br>软件的后续版本无须增补程<br>序。)                | 第8页的"下载和安装其它增补程<br>序"                                                   |
| VERITAS Volume Manager 3.2 软件                                    | 参见相关文档资料。                                                                            | 需单独购买                                                                   |
| Solstice DiskSuite <sup>™</sup> 4.2.1 软件                         | 参见相关文档资料。                                                                            | 需单独购买                                                                   |

1 SunVTS 4.5 是与 Solaris 8 操作环境的 10/01 update 一同发布的。

注意– 只有 SunVTS 4.5 软件或其后续版本才具有 Sun StorEdge D2 阵列的 sunvts enctest 命令。但是当您运行 Sun VTS 软件较旧的版本时,通过观察子系统 LED 可获得同样的信息。

注意– 所有 SunVTS 软件版本中的 sunvts disktest 命令都可检查 Sun StorEdge D2 阵列上的磁盘。

#### <span id="page-9-0"></span>▼ 下载并安装推荐的 Solaris 增补程序集

必须安装适当版本的 Solaris 推荐增补程序集。

- 1. 登录到要连接到阵列的主机。
- 2. 请转至 www.sun.com/sunsolve。
- 3. 单击 "SunSolve Patch Contents"下的 "Patch Portal"。
- 4. 单击 "Downloads"下的 "Recommended and Security Patches"。
- 5. 阅读 SOFTWARE LICENSE AGREEMENT, 然后单击 "Agree"按钮。
- 6. 选择 "Recommended & Security Solaris Patch Clusters for Solaris"表中 OS 一 栏下的 "Solaris 8"或 "Solaris 9", 然后单击 "View Readme"。
- 7. 从浏览器窗口打印或保存 "Readme"文件。
- 8. 单击浏览器的 "Back"图标返回到上一页。
- 9. 在 "Recommended & Security Solaris Patch Clusters" 表中, 从以 "Solaris 8" 或"Solaris 9"开头的行中选择想要的格式 ("HTTP"或"FTP")。
- 10. 在"Save As"对话框中,键入保存增补程序集的目标目录,然后单击 OK。
- 11. 按照 "Readme"文件中 "INSTALLATION INSTRUCTIONS"一节的步骤安装这 些增补程序。

### <span id="page-9-1"></span>▼ 下载和安装 Sun Storage Automated Diagnostic Environment 2.1 软件

Sun Storage Automated Diagnostic Environment 2.1 软件提供的图形用户界面可用来 监视和诊断 Sun 存储设备。您可使用该代理程序收集数据并对 Sun StorEdge D2 阵 列的状况进行分析。您可以自行决定是否使用 Storage Automated Diagnostic Environment 2.1。

- 1. 登录到将连接至阵列的主机。
- 2. 请转至 wwws.sun.com/software/download。
- 3. 在中间一栏底部的 "Browse All Products"下,单击 "View All"。
- 4. 单击 "ALL PRODUCTS LIST"中的 "Storage Automated Diagnostic Environment 2.1"。
- 5. 若以前未注册过,请单击 "Register"按钮,完整填写注册表单后单击第二个 "Register"按钮。
- 6. 输入 "Personal ID"和 "Password",单击 "Log In"。
- 7. 在 "Legal/License Agreement"页,阅读 "License Agreement"然后单击 "Accept",完成后单击 "Continue"。
- 8. 下载软件和文档。
	- a. 单击下表中的某个名称:
		- Package (SUNWstade2.1.05.003.tar.Z, 10.80 MB)
		- Sun Storage Automated Diagnostic Environment 2.1, Multi-language (StorADE\_2\_1\_l10n\_sw.zip, 11.99 MB)
		- Documentation Package, Multi-language (StorADE 2 1 110n docs.zip, 10.67 MB)
		- User Guide (UserGuide.pdf, 2.11 MB)
		- Release Notes (ReleaseNotes, 86.29 KB)

b. 在 "Save As"对话框中键入保存软件的目标目录,单击 "OK"按钮。

9. 切换到 root 用户。

```
% su
Password: 口令
#
```
10. 请转到该软件所下载到的目录,并使用 uncompress(1M) 和 tar(1M) 命令解压缩 并展开所有文件。

```
# cd 下载目录
# uncompress SUNWstade.tar.Z; tar xvf SUNWstade.tar
```
11. 就在下载目标目录 (SUNWstade 目录的上一级目录)中,用 pkgadd(1M) 命令来 安装 SUNWstade 软件包。

注意 – 要使该软件起作用,必须将 SUNWstade 软件包安装到或链接到 /opt 目录。

# **pkgadd -d .**

12. 参见 "Readme" 文件以了解有关必须安装的先决软件和增补程序的重要信息,本软 件的配置方法请参见 《Sun Storage Automated Diagnostic Environment User's Guide》。

#### <span id="page-11-0"></span>▼ 下载和安装其它增补程序

本过程讲解如何安装针对 Sun VTS 软件的增补程序 112250-xx (详[见表](#page-8-2) 5),以及 支持 Sun Dual Fast Ethernet + Dual SCSI PCI 主机适配器的增补程序 109885-xx (详 见[表](#page-7-2) 3)。

注意 – 仅当您运行 4.5 版的 SunVTS 软件时,才需要为 SunVTS 软件安装增补程序 112250-xx。仅当主机运行的是 Solaris 8 操作环境 10/01 版时,才需要安装增补程 序 109885-xx 以支持 Sun Dual Fast Ethernet + Dual SCSI PCI 主机适配器。

- 1. 登录到将连接至阵列的主机。
- 2. 如果想安装 SunVTS 4.5 软件的增补程序,首先请确认已安装该软件本身。 SunVTS 4.5 软件及其技术支持文档包含在随 Solaris 8 10/01 操作环境一同发行的 Supplemental Software CD-ROM 中。请参见其文档以了解如何安装该软件。
- 3. 请转至 www.sun.com/sunsolve。
- 4. 搜索并下载所需增补程序。
	- a. 在 "SUNSOLVE ONLINE"页,单击 "SunSolve Patch Contents"一栏中的 "Patchfinder"。
	- b. 在 "Patch Finder"下,在搜索字段中键入增补程序的编号 (112250-xx 或 109885-xx),然后按 "Find Patch"按钮。
	- c. 从浏览器窗口打印或保存 "Readme" 文件。
	- d. 从 "[ Download Patch (899,014 bytes) HTTP FTP]"中选择 HTTP 或 FTP 方式。
	- e. 在 "Save As"对话框中,键入保存增补程序集的目标目录,然后单击  $"OK"$ .
	- f. 按照增补程序 "Readme"文件中的指导安装该增补程序。

## <span id="page-12-0"></span>已知问题

### <span id="page-12-1"></span>文档资料对子系统 LED 的描述不正确 错误 ID: 4689770

对于 "未出现任何错误情况",子系统 LED 状态应为 "不发光"。在 《*Sun StorEdge D2 阵列安装、操作和维修手册》*的第 1-7 页, 表 1-3 中, 对于"未出现 任何错误情况"的子系统 LED 状态错误地描述为"绿色"。

#### <span id="page-12-2"></span>不正确的 PDF 文件

部件号为 704-7982-10 的文档资料 CD-ROM 中所含 PDF 文件的 PDF 书签缺失并顺 序混乱,还有一些其它的小错误。受影响的手册的部件号结尾后缀为 -10。 PDF 显 示错误和其它文档资料错误已在部件号为 704-7982-11 的更新文档资料 CD-ROM 中纠正。请参见下表中纠正过的手册的部件号:

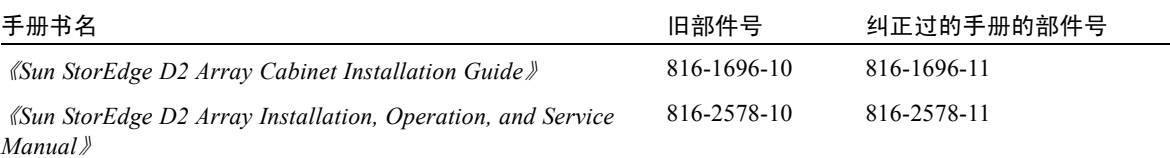

可按下述步骤从 Sun 的 Network Storage 文档资料 Web 站点下载纠正过的文件。

#### <span id="page-12-3"></span>▼ 下载纠正过的文档资料

- 1. 在浏览器中,转至 docs.sun.com。
- 2. 在搜索字段中输入以下字符串, 然后单击 "Go": Sun StorEdge D2 Array。
- 3. 从显示的列表中,单击要下载的书名。
- 4. 要将 PDF 文件下载至硬盘,请执行以下步骤。
	- a. 将光标放在 "Download PDF File: *NNNN*KB/*NNN* pages"上。
	- b. 使用鼠标右键, 从下拉菜单中选择 "Save Link As"。
	- c. 在 "Save As"对话框中,键入保存增补程序集的目标目录,然后单击 OK。

#### 5. 要从浏览器窗口打印文档,请执行以下步骤。

- a. 单击 "Download PDF File: *NNNN*KB/*NNN* pages"或 "[HTTP download]"。 会启动 Acrobat Reader,其中显示 PDF 文件。
- b. 选择 "File → Print"。

### <span id="page-13-0"></span>ESM 上的 HVD 符号应为 LVD 符号 错误 ID:4689770

在 ESM 上, SCSI 连接器被错误地标上了 HVD 符号。 Sun StorEdge D2 阵列是 SCSI LVD 设备, 因此 HVD 符号不正确。

#### <span id="page-13-1"></span>最大 SCSI 总线长度的说明

《*Sun StorEdge D2* 阵列安装、操作和维修手册》中将最大 SCSI 总线长度错误地描 述为 12 米。

SCSI 规范<sup>1</sup> 中声明, 用于点对点连接的最大 Ultra3 SCSI 总线长度为 25 米。 Sun StorEdge D2 阵列使用点对点方案。每个 ESM 连接器位于一条单独的物理 SCSI 总 线上。考虑到 .051 米的内部总线长度, 以及主机的内部 SCSI 总线长度, 每个 ESM 连接器的最大 SCSI 电缆长度可达到 24 米左右。

但是, Sun 所支持的最长电缆长度为 10 米。

注意 – 尽管 ESM 上的每个连接器均位于一条单独的物理 SCSI 总线上, 但两个连接 器位于同一逻辑 SCSI 总线上。若您想将两台主机连接到同一 ESM, 则必须如主机 适配器文档资料中所述,用 scsi-initiator-id OpenBoot 命令更改其中一台主 机适配器上的 SCSI 总线地址。此后, 当这两台主机中的任何一台引导时, 另一台 主机上将会显示 SCSI 复位警告。

1. SCSI 并行接口 - 3 (SPI-3),又称作 Ultra3 SCSI 规范

### <span id="page-14-0"></span>probe-scsi-all 在 Target F 中显示四台设备 错误 ID:4528044

当阵列连接到支持的 Sun StorEdge PCI Dual Ultra3 SCSI 主机适配器时,尽管 SCSI ID 0xf 只有一台设备, probe-scsi-all 命令还显示四台设备。请参见如下代码 示例。

```
{0} ok probe-scsi-all
        /pci@1f,2000/pci@1/scsi@5
        Target 0
         Unit 0 Disk FUJITSU MAN3184M SUN18G 1502
       Target 1
         Unit 0 Disk FUJITSU MAN3184M SUN18G 1502
        Target 8
         Unit 0 Disk FUJITSU MAN3184M SUN18G 1502
        Target 9
         Unit 0 Disk FUJITSU MAN3184M SUN18G 1502
        Target f
Unit 0 Processor SUN D2 3033
 Unit 8 Processor SUN D2 3033
        Unit 10 Processor SUN D2 3033
        Unit 18 Processor SUN D2 3033
```
## 请求服务的联络信息

<span id="page-14-1"></span>

如果您在安装或使用本产品的过程中需要帮助,请拨打 1-800-USA-4SUN, 或登录 网站:

http://www.sun.com/service/contacting